## Win32 Exploit Development with pvefindaddr

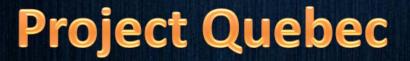

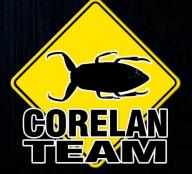

Peter Van Eeckhoutte – 2011

## who is that guy ?

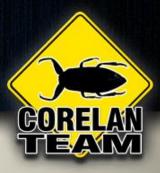

- Peter "corelanc0d3r" Van Eeckhoutte
- Corelan Team <u>www.corelan.be</u>

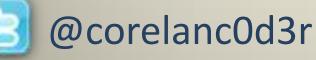

- I'm not a CISSP,CEH,MCSE,A+,OCSE,CCNA,SSCP,CIW,GIAC,R SA/CSE,CCSA,CCSE,YMCA,CCSP,TICSA,TICSE,BIS,B
  - NS,PSP,NSCP,Security+,SCNP,SCNA
- I'm not Lulzsec or Anonymous either

But I am between you and the next 0xc0ff33 break !

# time

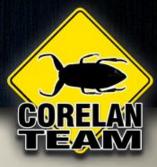

#### not enough

#### money

#### stress

#### flies by

3-

#### universal

## deadline

## hard to manage

*Photo : Image: dream designs / FreeDigitalPhotos.net* 

#### Fact

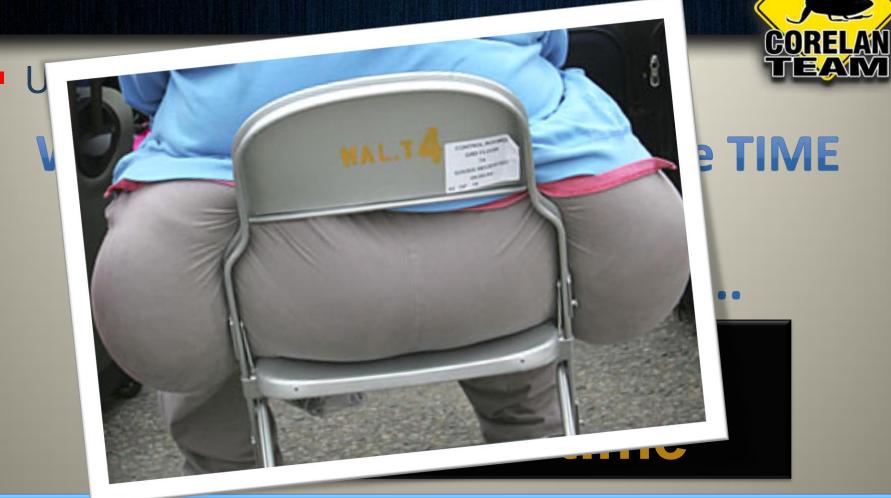

## Finding a balance is painful

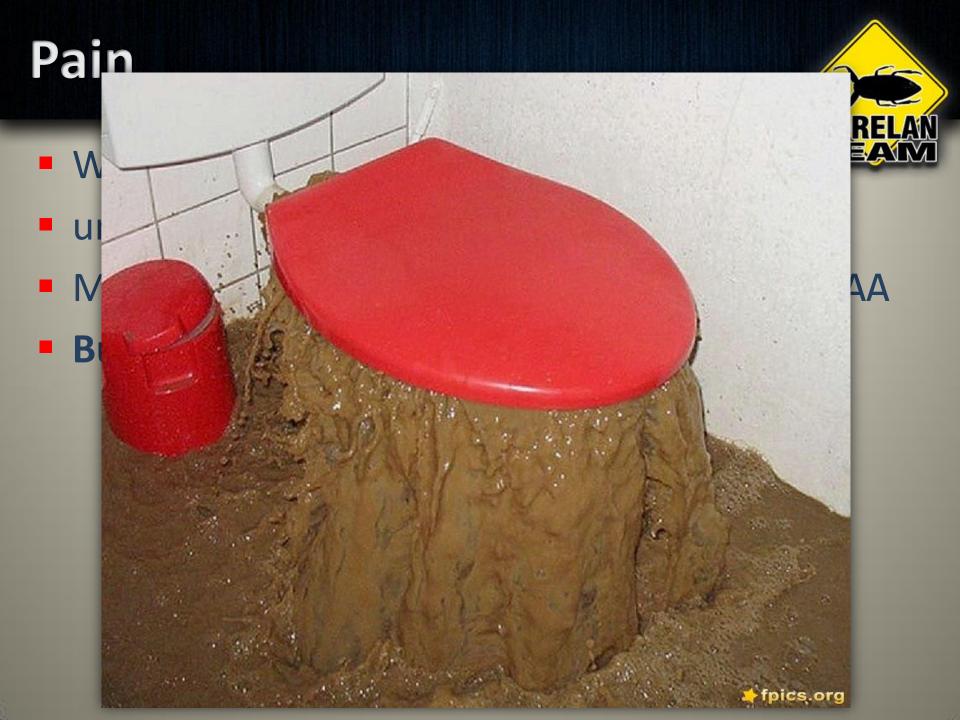

## Multitask/automate

- Before going to work/school
  - Launch your fuzzers
  - Automated process
- When the fuzzer finds something
  - A script evaluates the crash
  - We get an email or twitter DM
  - (We try to automate this)

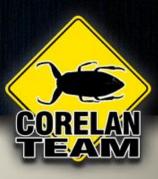

### when we get home

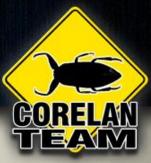

#### Our 1337 script turned the crashes into exploits

| 🗳 Immunity Debugger - mscorsvw.exe                                                    |                                                       |  |  |  |  |  |
|---------------------------------------------------------------------------------------|-------------------------------------------------------|--|--|--|--|--|
| File View Debug Plugins ImmLib Options Window Help Jobs 🗐 Calculator                  |                                                       |  |  |  |  |  |
|                                                                                       |                                                       |  |  |  |  |  |
| Calculator                                                                            |                                                       |  |  |  |  |  |
| Called fro                                                                            | arads at Dim Degrees Degrees Crade                    |  |  |  |  |  |
| 0F0928<br>0F0928<br>0F0928                                                            |                                                       |  |  |  |  |  |
| oFo928 🔘 Hex 💿 Dec 🔘 Oct 🔘 Bin 💿 Degrees 🔘 Radians 🔘 Grads                            |                                                       |  |  |  |  |  |
| ees Radians Grads                                                                     |                                                       |  |  |  |  |  |
| GF9928                                                                                |                                                       |  |  |  |  |  |
| 989928<br>GF 9928 Sta F-E ( ) MC 7 8 9 / Mod And B Bin O Degrees O Radians O Grads 0, |                                                       |  |  |  |  |  |
|                                                                                       |                                                       |  |  |  |  |  |
| Zite Edit View Help                                                                   | 0. Deckspace CC CC                                    |  |  |  |  |  |
|                                                                                       |                                                       |  |  |  |  |  |
| He: Hex O Dec O Bin O Dec O F O Grads                                                 | Edit Vie alp                                          |  |  |  |  |  |
|                                                                                       | ° kspace 0.                                           |  |  |  |  |  |
| Inv C Inv Hyp                                                                         | C → Hex C → Oct → Bin → Radians → Grads               |  |  |  |  |  |
|                                                                                       |                                                       |  |  |  |  |  |
|                                                                                       | 6 Inv Hyp Backspace CE C                              |  |  |  |  |  |
|                                                                                       |                                                       |  |  |  |  |  |
|                                                                                       |                                                       |  |  |  |  |  |
|                                                                                       |                                                       |  |  |  |  |  |
|                                                                                       | Lint B C D Sum sin x'y log MS T 2 3 - Lsh Not         |  |  |  |  |  |
| s Hex O Dec O Ct O Bin O Degrees O Radians O Grads                                    |                                                       |  |  |  |  |  |
| A INV Hyp Backspace CE C                                                              |                                                       |  |  |  |  |  |
|                                                                                       | IN MR 4 5 6 Dat tan x <sup>2</sup> 1/x pi A B C D E F |  |  |  |  |  |
| Sum Sta FE ( ) MC 7 8 9 / Mod And                                                     |                                                       |  |  |  |  |  |
| s Ave dms Exp in MR 4 5 6 * Or Xor                                                    |                                                       |  |  |  |  |  |
| 7 Dat Sum sin x <sup>2</sup> y log MS 1 2 3 - Lsh Not                                 |                                                       |  |  |  |  |  |
|                                                                                       |                                                       |  |  |  |  |  |
| 77728890 Ho s cos x^3 nl M+ 0 +/- , + = Int                                           |                                                       |  |  |  |  |  |
| 75F20000 Ho<br>75550000 Ho<br>9692815 L1 Dat tan x <sup>2</sup> 2 1/x oi A B C D E F  | I I I I I I I I I I I I I I I I I I I                 |  |  |  |  |  |
|                                                                                       |                                                       |  |  |  |  |  |
|                                                                                       |                                                       |  |  |  |  |  |
| Execute till return (Ctrl+F9)                                                         | Paused                                                |  |  |  |  |  |
|                                                                                       |                                                       |  |  |  |  |  |
|                                                                                       |                                                       |  |  |  |  |  |

### ....Yeah right...

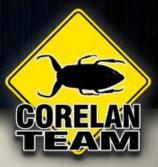

# l wish

# Writing the exploit usually requires manual work

## **Exploit development**

Manual exploit development takes time

- We don't have enough time
  - Pentest => deadline
- Fast, reliable & efficient exploiting

more time for the harder ones

## Debugger plugins ftw

## Debugger plugins/scripts

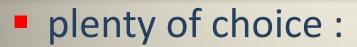

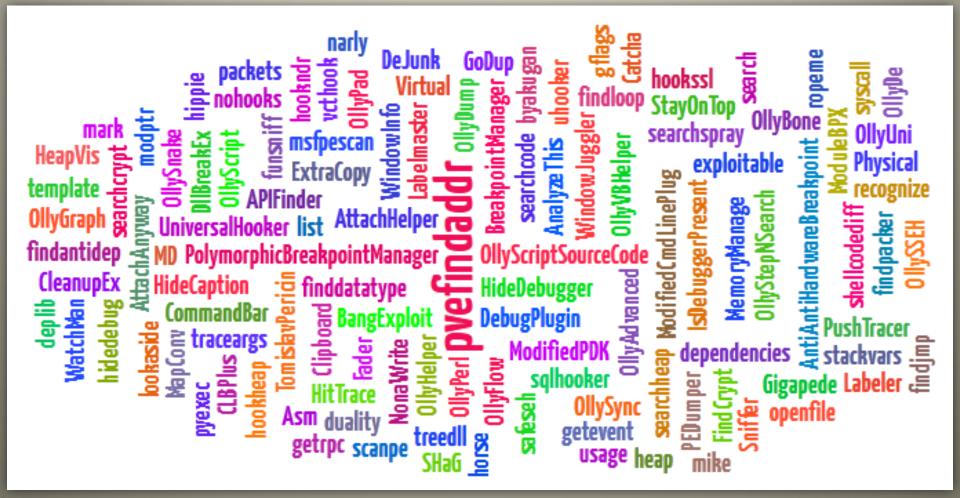

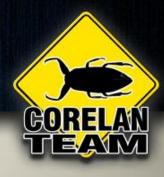

#### But...

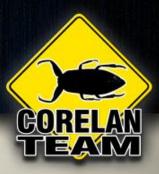

- I was still frustrated
- I wanted something different / better :
  - A single plugin
  - Immunity Debugger
  - "Smart" & reliable

## pvefindaddr

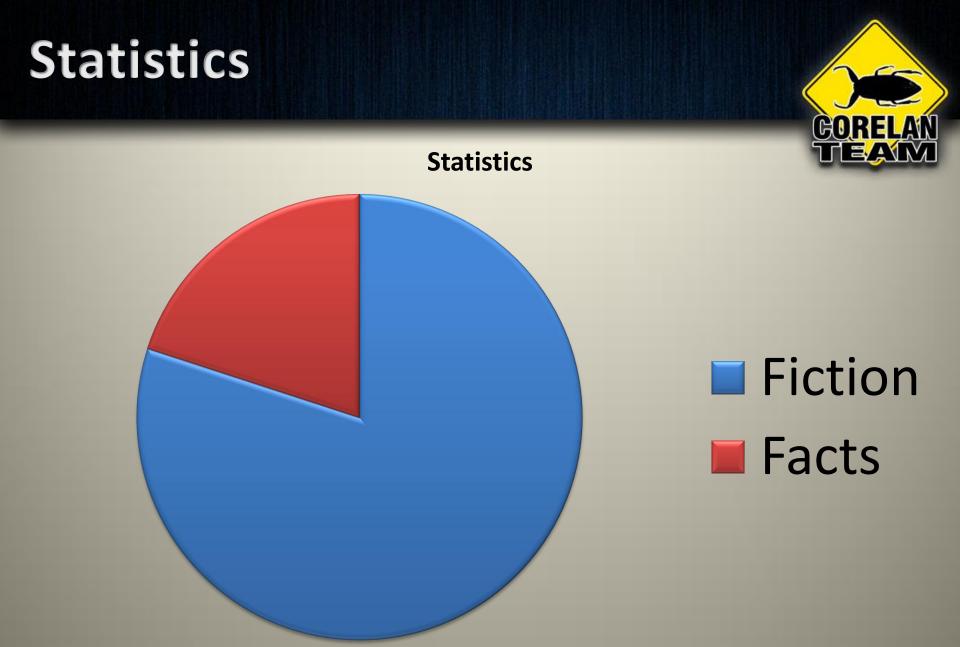

80% of the statistics is based on fiction, including this one

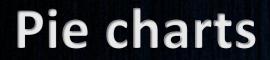

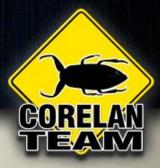

**Pie charts** 

#### Look like a butt

#### Don't look like a butt

## pvefindaddr

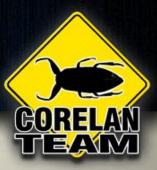

- First version : sept 2009
- PyCommand for Immunity Debugger
- > 5000 lines of code
- Initially written to "find addresses"
- Run when debugger is attached to the application / at crash time
- Don't touch ImmDbg when it runs !
- Usage :

#### !pvefindaddr command [<parameters>]

<u>http://redmine.corelan.be/projects/pvefindaddr</u>

## pvefindaddr commands

## GORELAN TEANY

- find
- a
- p/p1/p2
- xp / xp1 / xp2
- jseh
- j
- јр
- jo
- fa
- fd
- pdep
- depxp
- depwin2k3
- modules
- nosafeseh

- nosafesehaslr
- noaslr
- rop
- jrop
- ropcall
- findmsp
- pattern\_create
- pattern\_offset
- suggest
- compare
- assemble
- offset
- encode
- info

## **Enough chitchat**

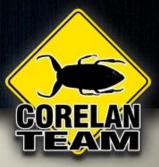

- Seeing = believing
- Saved Return Pointer overwrite
- EIP via function epilog : ESP points at payload

#### "JMP ESP"

In general, let's assume we need to find a pointer that jumps to a register

## Jmp r32

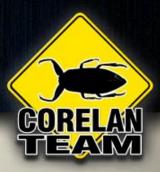

- Without pvefindaddr
  - Use debugger built-in search
    - Finds one pointer at a time, in the current module
  - Use a command line tool
    - Tell it what module to query
    - If it supports regex, it might actually provide good results
  - Use a plugin that will query one or all modules
    - Lots of results, which one to pick ?
    - Frustration when some/most of the pointers don't work

## Jmp r32

## CORELAN TIEANM

#### Issues

- We either have to select the modules to query, or we simply can't select them at all
- Why select modules ?
  - ASLR (how to tell ?)
  - Rebase : Often overlooked ! (how to tell ?)
  - OS modules vs application modules
- Pointer properties
  - What if we don't want pointers with null bytes
  - What if we want pointers that are ascii printable ?
- Packed modules vs out-of-debugger scripts
- If you use debugger search, you either are a ninja or you are pushing your luck
- Other plugins are often outdated

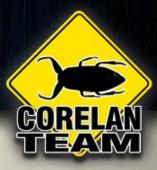

# Context = key

## Jmp r32

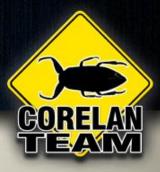

#### pvefindaddr

- Will automatically filter out aslr & rebase modules
- Will indicate (or allow you to exclude) pointers that contain null bytes
- Will indicate if a pointer consists of ascii bytes, etc
- Can ignore OS modules if you tell it to
- Writes results to log window & text file for future use (grep) -<u>http://sourceforge.net/projects/unxutils/</u>
- Looks for bytes, not instructions
- Searches for

"jmp r32" / "call r32" / "push r32 + ret [offset]"

"mov r32b,r32 + jmp r32b / call r32b / push 32b + r

"push r32 + pop r32b + jmp r32b / call r32b / pu

#### !pvefindaddr j -r esp -n -o

### Example

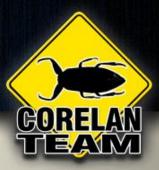

- Easy RM to MP3 Converter
- See exploit writing tutorial 1 on <u>www.corelan.be</u>
- Needs "jmp esp"
- Results

|                | All modules | App modules |   | App modules<br>not rebased, no nulls |
|----------------|-------------|-------------|---|--------------------------------------|
| Nr of pointers | 235         | 94          | 5 | 1                                    |

## We've got a good pointer...

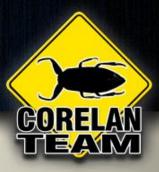

- Where should we put it ?
- Without pvefindaddr
  - Create a cyclic pattern (metasploit tools)
    - ./pattern\_create.rb 10000 > /tmp/pattern10000.txt
  - At crash time, find the offset
    - ./pattern\_offset.rb Df2D
    - 2496

## We can do better than that

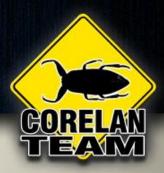

Same behaviour with pvefindaddr :

!pvefindaddr pattern\_create 10000
!pvefindaddr pattern\_offset Df2D

- Once you have a crash with a cyclic pattern, there's much more you can do with it !
- Enumerate primitives before building an exploit !
   !pvefindaddr findmsp

tip of the day : tell your fuzzer to use a cyclic pattern and always run "findmsp" first at crash time

## 'findmsp' features

- CORELAN
- Finds all cyclic pattern instances in memory
- See if a register is overwritten (+ show offset)
- See if a register points into a cyclic pattern (+ show offset)
- See if a SEH record is overwritten (+ show offset)
- See if there is a pointer into a pattern on the stack
- Indicates if the found pattern is 'normal' or 'unicode'

## **SEH record overwrites**

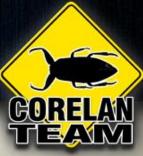

- Your buffer ends up overwriting an exception handler structure on the stack
- You find a way to trigger an AV
- When the SE Handler kicks in, a pointer to nseh is at ESP+8
- Common exploit technique : overwrite SE Handler with a pointer to p/p/r

## **SEH record overwrites**

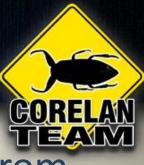

- We all know we should avoid using p/p/r from safeseh protected modules
- Similar issues with some of the plugins
  - First find non-safeseh protected modules yourself
  - Query each one of them separately
  - What about aslr & rebase ?
  - What about pointer criteria ? (nulls, ascii, unicode)
  - What about alternative routines ?
    - add esp+8 / ret <+offset>
    - call dword [ebp+offset]

## **SEH record overwrites**

- !pvefindaddr p
  - Search in non-safeseh + non-aslr modules
- !pvefindaddr p1

- Search in non-safeseh + non-aslr + non-rebase modules
- !pvefindaddr p2
  - Search in all modules
- !pvefindaddr a
  - Search for add esp+8 / ret
- !pvefindaddr jseh
  - Search for call dword [ebp+offset] (even outside of loaded modules !)
- Other options :
  - -n : no null pointers
  - -o : no OS modules
  - -m modulename : only search in a given module

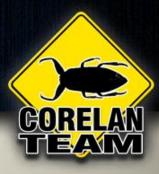

## If you are lazy/in a hurry

- 3 steps to victory :
  - Trigger a crash with cyclic pattern
  - –!pvefindaddr suggest
  - pwn

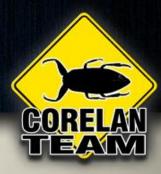

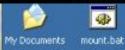

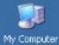

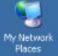

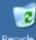

Recycle Bin

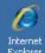

Internet Explorer

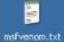

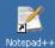

2 Security Configurati...

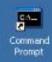

🐮 Start 🛛 🕑 🏉 🖬 📝 🎭 🗳

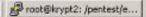

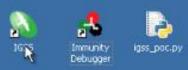

14:23

## **Questions**?

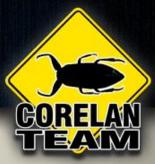

Photo : Image: dream designs / FreeDigitalPhotos.net

## **Bad Characters**

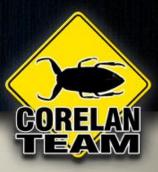

- Requirement for reliable exploits
  - Lottery-fu
  - Guess... or
  - Build accurate list (but can be very time consuming)
- Concept:
  - Build array with all bytes ['\x00' -> '\xff']
  - Put array in payload and write it to a separate binary file
  - At crash time, run !pvefindaddr compare <filename>
  - Remove bad chars & try again (until array was found unaltered in memory)
- Bonus : it will actually locate ALL instances of the array.

## 00410041

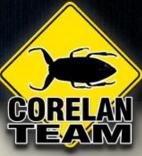

#### Unicode buffer:

- Not just inserting null byte, but result of conversion with a given codepage
- Transforms
  - Transform table well documented by FX (2004)
  - Simply searching for 00xx00yy pointers is not enough
- Haven't seen a lot of scripts that will handle the transforms
- Each pvefindaddr search will indicate unicode AND unicode transforms
- Xion player : <u>http://www.exploit-db.com/exploits/14517</u>
  - PoC posted on july 31st 2010, clear SEH overwrite
  - Still no exploit after 2 weeks
  - Wonder why ? 0 unicode pointers
  - pvefindaddr found 3 transforms
    - Example : 0x00470084 -> transformed to 0x0047201e -> p/p/r
  - Exploit (aug 13, 2010) : <u>http://www.exploit-db.com/exploits/14633/</u>

## Find

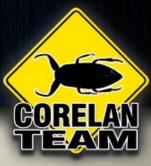

- Sure, the debugger has 'find' functionality
- pvefindaddr find nicely lists all locations at once
- Hint : looking for eggs ?
  - !pvefindaddr find 77303074
  - Can help you to tweak start location for hunter & speed up the exploit

## What else

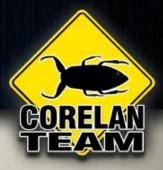

#### Some 'quickies' :

- !pvefindaddr assemble "instruction#instruction"
- !pvefindaddr offset <address> <address> (or reg)
  - Will show distance
  - Will generate code to jump the distance
- !pvefindaddr info <address>
- !pvefindaddr modules
- !pvefindaddr noaslr
- !pvefindaddr nosafeseh
- !pvefindaddr noaslrsafeseh

## Still not impressed ?

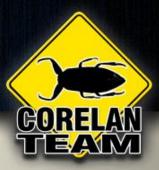

- pvefindaddr offers ways to avoid ASLR and safeseh... What about Hardware DEP ?
- pvefindaddr ROP gadgets generator <u>publicly</u> available since mid june 2010 (publication of ROP tutorial).
- Happy Birthday pvefindaddr ROP gadget generator !
- Slow but accurate
- Finds gadgets up to 8 instructions by default (customizable)
- Finds gadgets with custom endings
- Has all the features of other commands (pointer properties, filter ASLR/rebase automatically)
- Performs opcode splitting
  - EB 58 C3 = JMP SHORT  $+0 \times 58$  / RETN
  - 58 CE = POP EAX / RETN
- Check timeline of ROP exploits on exploit-db vs publication of tutorial & pvefindaddr rop. Coincidence ?

#### With pvefindaddr

### **Questions**?

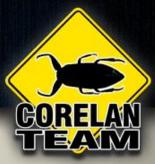

Photo : Image: dream designs / FreeDigitalPhotos.net

# Project Quebec

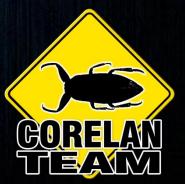

### What's wrong ?

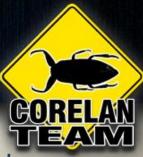

- pvefindaddr was never designed to do what it does today.
  - Functionality was added over time
  - No real functional design
    - messy code, bad programming
    - space indentation ? (headache++)
    - Not a lot of interaction between the various functions
  - Adding more features/functionality would only make things worse

otin

nit

- Everything works, but it's very slow
  - pvefindaddr first searches entire process memo pointers afterwards
  - Search uses immlib wrapper, which is
- All output files are written into the
- Hard to exclude certain modules i
- etc

### pvefindaddr

Photo : Image: dream designs / FreeDigitalPhotos.net

### ...welcome...

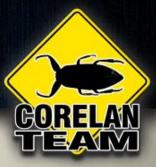

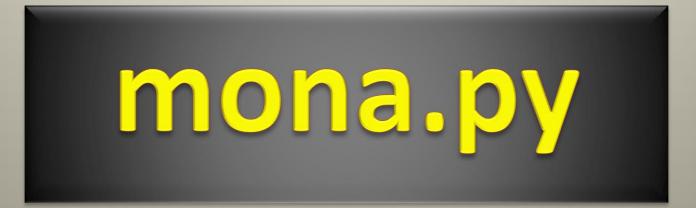

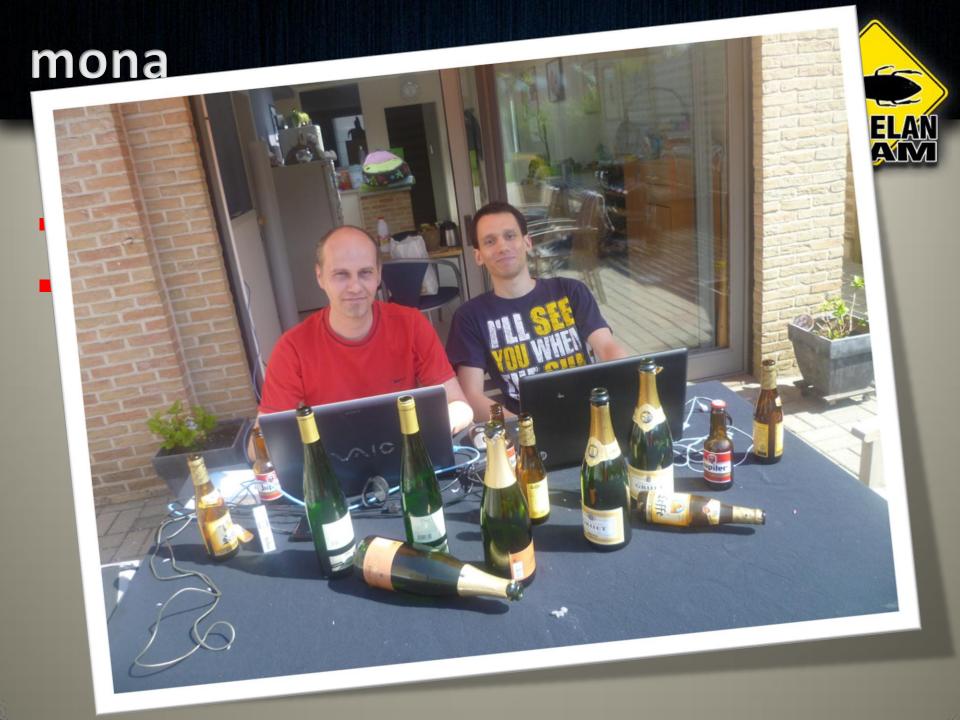

### **Project Team**

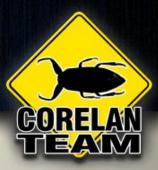

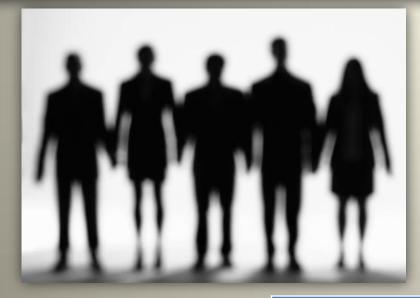

|              | Twitter       |  |  |  |  |  |  |  |
|--------------|---------------|--|--|--|--|--|--|--|
| ekse         | @ekse0x       |  |  |  |  |  |  |  |
| _sinn3r      | @_sinn3r      |  |  |  |  |  |  |  |
| rick2600     | @rick2600     |  |  |  |  |  |  |  |
| lincoln      |               |  |  |  |  |  |  |  |
| Acidgen      | @Acidgen      |  |  |  |  |  |  |  |
| corelanc0d3r | @corelanc0d3r |  |  |  |  |  |  |  |

#### mona

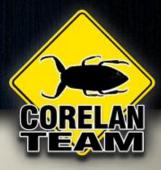

#### Improvements

- Easier to pronounce
- "help" for each command
- Config file
- Global options
- Performance
- Better interaction between various functions and classes
- Ruby output (Metasploit)
- etc

### sage

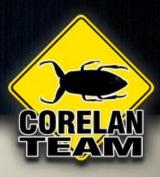

#### Imona : show available commands

•seh

•config

- •jmp
- ropfunc
- •rop

stackpivot

•modules

- •filecompare
- •pattern create •pattern\_offset

•find •assemble •info •dump •offset •compare •bp •findmsp Suggest

bytearray

•header •getpc •egg

Imona help <command> : show detailed info

### Config file : mona.ini

# GORELAN

#### 2 issues

We needed a better way to store the output of various commands

!mona config -set workingfolder c:\logs\%p

 We want to exclude certain modules from all searches (shell extensions, VM guest additions, ...)

!mona config -set excluded\_modules module.dll
!mona config -add excluded\_modules module2.dll

### **Global options : modules**

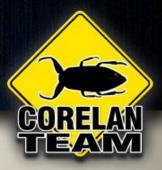

- Options –n and –o still work
- We need more granularity
  - cm <option>=True/False
    - safeseh
    - aslr
    - OS
    - rebase
  - Example : find p/p/r in non-safeseh modules, but don't care about aslr :
    - !mona seh -cm aslr=true

### **Global Options : modules**

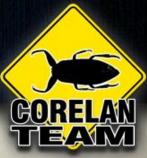

Specify list of modules to query

 m "module1.dll,module2.dll,module3.dll"
 Wildcards:
 \*blah.dll | ends with blah.dll

blah\* | starts with blah blah | contains blah

### **Global Options : Pointers**

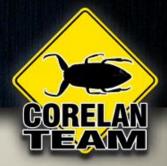

- Pointers = data !
- Finding one pointer that meets certain criteria might not be too bad
- Encoders usually take care of your shellcode
- ROP makes things harder
- Solution : -cp
- pvefindaddr had "no null bytes" and indicated if a pointer is ascii and/or unicode

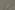

### **Global Options : Pointers**

- -cp <option>,<option>
  - nonull
  - unicode (<- improved !)</pre>
  - ascii
  - asciiprint
  - upper
  - lower
  - uppernum
  - lowernum
  - numeric
  - alphanum
  - startswithnull

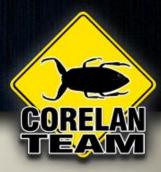

### **Global Options : Pointers**

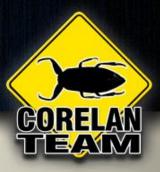

- Bonus:-cpb <badchars>
- Just like with an encoder, you can specify a list of badchars, this time for pointers
- Example: !mona seh -cpb '\x00\x0a\x0d\xff'

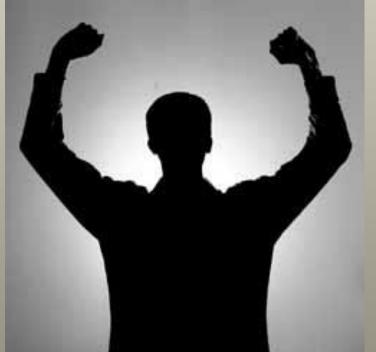

### Performance

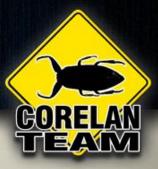

- pvefindaddr was a time saver
- mona : designed to be a lot faster
  - Does not use immlib for searches
  - It will filter during search, not after search
  - Smarter
    - Doesn't search modules that don't start with 00 if you are looking for unicode or 'startwithnull' pointer
    - etc
  - You can specify the number of pointers to return
    - Only need 5 pointers ? Use option -p 5
- Oh, did I mention it searches for more combinations ?
- Access Level
  - -x <level>
  - Levels : R,W,X,RW,RX,WX,RWX,\*

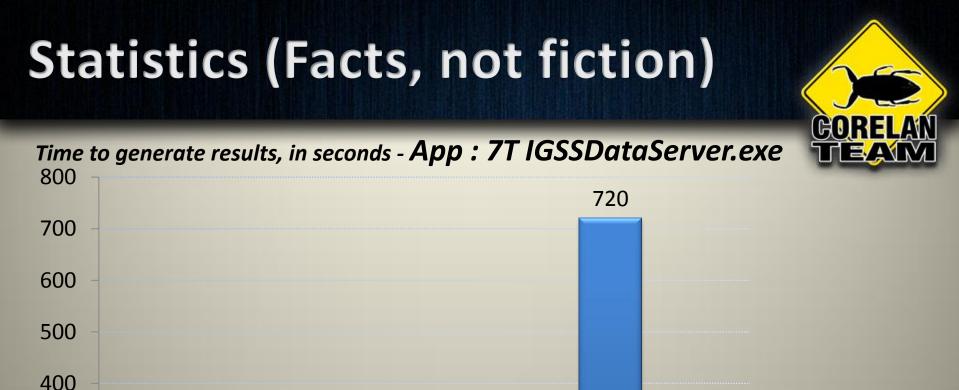

102

x 17

5,8

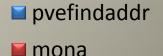

#### "p/p/r" (no aslr, no "rop" (no aslr, no rebase, no safeseh) rebase, no OS)

72

x 10

100 0 "jmp esp" (no aslr, no

16

x 10

1,6

rebase, no OS)

300

200

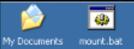

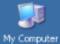

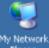

My Network Places

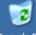

Recycle Bin

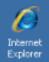

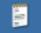

msfvenom.txt

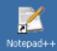

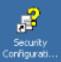

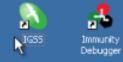

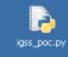

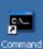

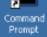

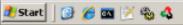

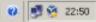

### Find

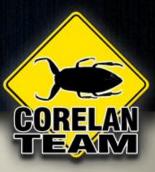

#### "p2p"

#### Imagine this :

#### You control location referenced by ECX

| 00344338 | 8BF9      |
|----------|-----------|
| 0034433A | FF7424 04 |
| 0034433E | 8B0F      |
| 00344340 | 8B01      |
| 00344342 | FF50 08   |
|          |           |

- Flow :
  - ECX -> EDI
  - [EDI] -> ECX
  - [ECX] -> EAX
  - CALL [EAX+8]

– We need ptr -> ptr -> "jmp ecx"

!mona find -type instr -s "jmp ecx" -p2p -m ntdll.dll

MOV EDI,ECX PUSH DWORD PTR SS:[ESP+4] MOV ECX,DWORD PTR DS:[EDI] MOV EAX,DWORD PTR DS:[ECX] CALL DWORD PTR DS:[EAX+8]

; EIP

### Some other goodies

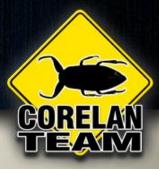

- bp
- filecompare
- egg
- bytearray
- header

### 'header' input

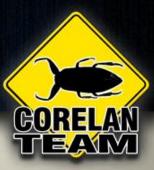

#### Feed it a file (binary, ascii, ...)

| 43 X¥I32 - song.s3m                                     |    |     |    |     |    |    |    |     |    |    |    |            |    |    |    |    |    |    |    |    |    |    |    |    |    |    |     |    |    |    |    |
|---------------------------------------------------------|----|-----|----|-----|----|----|----|-----|----|----|----|------------|----|----|----|----|----|----|----|----|----|----|----|----|----|----|-----|----|----|----|----|
| File Edit Search Address Bookmarks Tools XVIscript Help |    |     |    |     |    |    |    |     |    |    |    |            |    |    |    |    |    |    |    |    |    |    |    |    |    |    |     |    |    |    |    |
| 068                                                     |    |     |    |     |    |    |    |     |    |    |    |            |    |    |    |    |    |    |    |    |    |    |    |    |    |    |     |    |    |    |    |
| 0                                                       | 42 | 42  | 42 | 42  | 42 | 42 | 42 | 42  | 41 | 41 | 41 | 41         | 41 | 41 | 41 | 41 | 00 | 00 | 00 | 00 | 00 | 00 | 00 | 00 | 00 | 00 | 00  | 00 | 1A | 10 | 00 |
| lF                                                      | 00 | 24  | 00 | 00  | 01 | 00 | OD | 08  | 00 | 20 | 13 | 02         | 00 | 53 | 43 | 52 | 4D | 40 | 06 | 94 | во | 10 | FC | 00 | 00 | 00 | 00  | 00 | 00 | 00 | 00 |
| ЗE                                                      | 00 | 00  | 00 | 08  | 01 | 09 | 02 | 0A  | 03 | 0B | 04 | OC         | FF | FF | FF | FF | FF | FF | FF | FF | FF | FF | FF | FF | FF | FF | FF  | FF | FF | FF | FF |
| 5D                                                      | FF | FF  | FF | 06  | 00 | 03 | 01 | 02  | 04 | 05 | 07 | 08         | 09 | 09 | 0A | 0B | OC | OD | OE | OF | 10 | 10 | 11 | 12 | 13 | 14 | 15  | 16 | 16 | 17 | 18 |
| 70                                                      | 19 | 18  | 1A | 1B  | 1B | 10 | FF | FF  | 13 | 00 | 18 | 00         | 1D | 00 | 22 | 00 | 27 | 00 | 2C | 00 | 31 | 00 | 36 | 00 | ЗВ | 00 | 40  | 00 | 45 | 00 | 4A |
| 9B                                                      | 00 | 4 F | 00 | 54  | 00 | 59 | 00 | 5 E | 00 | 63 | 00 | 68         | 00 | 6D | 00 | 72 | 00 | 77 | 00 | 70 | 00 | 81 | 00 | 86 | 00 | 8B | 00  | 90 | 00 | 95 | 00 |
| BA                                                      | 9A | 00  | 9F | 00  | A4 | 00 | A9 | 00  | AE | 00 | вз | 00         | в8 | 00 | BD | 00 | C2 | 00 | С7 | 00 | сс | 00 | Dl | 00 | D6 | 00 | DB  | 00 | EO | 00 | 14 |
| D9                                                      | 01 | 4D  | 01 | 87  | 01 | со | 01 | OE  | 02 | 5A | 02 | 9A         | 02 | E9 | 02 | 40 | 03 | 7F | 03 | со | 03 | 01 | 04 | 28 | 04 | 52 | 04  | 86 | 04 | в9 | 04 |
| F8                                                      | EA | 04  | 1A | 05  | 41 | 05 | 6E | 05  | 96 | 05 | вс | 05         | EB | 05 | 25 | 06 | 78 | 06 | сс | 06 | 21 | 07 | 72 | 07 | 00 | 00 | 00  | 00 | 00 | 00 | 00 |
| 117                                                     | 00 | 00  | 00 | 00  | 00 | 00 | 00 | 00  | 00 | 01 | A8 | 2 <b>e</b> | 6C | 41 | 91 | 18 | 00 | 9A | 8E | A2 | 6D | в1 | вD | 9D | 55 | EA | 5A  | DE | 2A | FO | 1B |
| 136                                                     | 0B | D7  | 01 | 4 F | 7D | 05 | 7F | 2A  | BE | lE | 8E | зв         | AB | 73 | 01 | 64 | 26 | С9 | 30 | A4 | 72 | 97 | FЗ | 81 | AF | 9A | 4 F | 25 | EO | АЗ | A4 |

### 'header' output

| header = "BBBBBBBBBAAAAAAA"           |                      |
|---------------------------------------|----------------------|
| header << "\x00 * 12                  |                      |
| header << "\x1a\x10\x00\x00"          |                      |
| header << "\$"                        |                      |
| header << "\x00\x00\x01\x00"          |                      |
| header << "\r"                        |                      |
| header << "\x08\x00"                  |                      |
| header << " "                         |                      |
| header << "\x13\x02\x00"              |                      |
| header << "SCRM@"                     |                      |
| header << "\x06\x94\xb0\x10\xfc"      |                      |
| header << "\x00 * 11                  |                      |
| header << "\x08\x01\x09\x02"          |                      |
| header << "\n"                        |                      |
| header << "\x03\x0b\x04\x0c"          |                      |
| header << "\xFF * 22                  |                      |
| header << "\x06\x00\x03\x01\x02\x04\x | :05\x07\x08\x09\x09" |

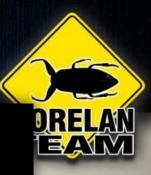

### ROP

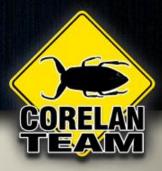

- More options
- Optional separate stackpivot search (min/max)
- Read from file(s)
- Generation process

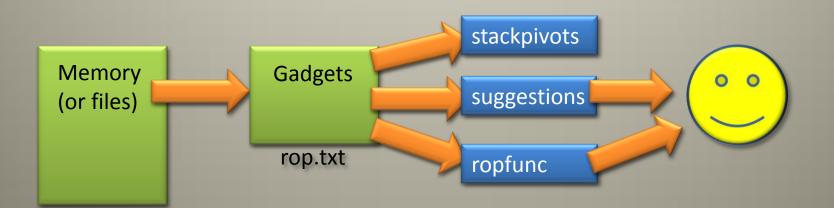

### What if ?

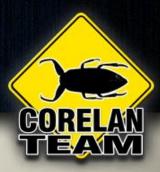

### ROP the BUILDER

Can we do it ?

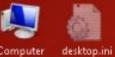

Computer

File Ec ootd

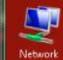

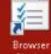

Browser Choice

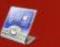

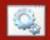

Control Panel mount.bat

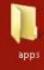

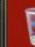

**Recycle Bin** 

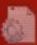

desktop.ini

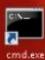

🧉 📼 🖾 🖾 🚾 🗎

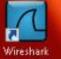

N

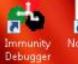

Notepad++

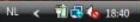

### Conclusion

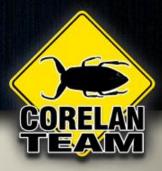

pvefindaddr is dead, long live mona !

#### When can I haz teh mona ?

- Expected release : tomorrowz
- Follow me on twitter or keep an eye on <u>www.corelan.be</u>

### Thanks !

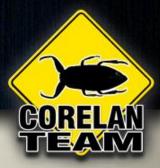

## Questions ?

### IRC: #corelan (freenode)

noto : Image: dream designs / FreeDigitalPhotos.net